目次

| はしめに     |                                                             |
|----------|-------------------------------------------------------------|
| 1章-1     | ワードの起動                                                      |
| 1章-2     | ワードの画面の名称                                                   |
| 2章-1     | 文章入力をしよう                                                    |
| 2章-2     | 名前を付けて保存                                                    |
| 3章-1     | 保存したファイルを開く                                                 |
| 3章-2     | 案内文を作ろう①                                                    |
|          | ①すべて選択                                                      |
|          | ②フォントの設定・・・・・・・・・・・・・・・・・・・・・・・・・・・・・・18                    |
|          | ③フォントサイズの設定                                                 |
|          | ④選択の解除                                                      |
|          | ⑤文字の選択                                                      |
|          | ⑥複数行の選択                                                     |
|          | ⑦フォントの色の設定                                                  |
|          | ⑧文章の配置の設定〈中央揃え〉                                             |
|          | ⑨文章の配置の設定〈右揃え〉                                              |
|          | ⑩太字の設定                                                      |
|          | (1)斜体の設定・・・・・・・・・・・・・・・・・・・・・・・・・・・・・・・・・34                 |
|          | 迎複数選択                                                       |
|          | 13下線の設定                                                     |
| 3章-3     | 上書き保存                                                       |
| 4章       | 印刷しよう                                                       |
|          | こ操作する方法・・・・・・・・・・・・・・・・・・・・・・・・・・・・・・・・・・・・                 |
| ファイル名を間違 | 違えてしまった時は ・・・・・・・・・・・・・・・・・・・・・・・・・・・・・・・・・・・・              |
| 5章       | コピーと切り取り                                                    |
|          | ①コピー                                                        |
|          | <ul><li>②貼り付け・・・・・・・・・・・・・・・・・・・・・・・・・・・・・・・・・・・・</li></ul> |
|          | ③行全体のコピー                                                    |
|          | <ul><li>④貼り付け・・・・・・・・・・・・・・・・・・・・・・・・51</li></ul>           |
|          | ⑤貼り付けのオプション                                                 |
|          | ⑥切り取り                                                       |
|          | ⑦貼り付け                                                       |
|          | ⑧貼り付けのオプション                                                 |
|          | ⑨行全体の切り取り                                                   |
|          | ⑩行全体の貼り付け                                                   |
| 6章       | 暑中見舞いを作ろう                                                   |
|          | ①用紙サイズ                                                      |
|          | ②文字列の方向                                                     |
|          | ③印刷の向き                                                      |
|          | ④余白                                                         |
|          | ⑤縦書きの文章の入力                                                  |
|          | ⑥書式設定                                                       |

| 7章   | 案内文を作ろう②                                         |
|------|--------------------------------------------------|
|      | ①行全体の選択                                          |
|      | ②文字の拡大                                           |
|      | ③文字の網かけ                                          |
|      | ④段落番号                                            |
|      | ⑤箇条書き                                            |
|      | ⑥箇条書きの記号                                         |
|      | ⑦ルビ(ふりがな)                                        |
|      | ⑧蛍光ペン                                            |
|      | ⑨囲み線                                             |
|      | ⑩囲い文字                                            |
|      | ⑪下線の種類                                           |
|      | 迎下線の色                                            |
|      | ⑬傍点                                              |
| 8章   | ワードアートと画像の挿入                                     |
|      | ①ページ設定と書式設定・・・・・・・・・・・・・・・・・・・・・・・・・・・・・・・・・・・・  |
|      | ②その他の色                                           |
|      | ③ワードアート・・・・・ 100                                 |
|      | ④ワードアートの選択・・・・・・・・・・・・・・・・・・・・・・・・・・・・・・・・・・・103 |
|      | ⑤ワードアートの書式設定                                     |
|      | ⑥ワードアートの配置・・・・・・・・・・・・・・・・・・・・・・・・・・・・・・・・・・・・   |
|      | ②画像の挿入                                           |
|      | ⑧文字列の折り返し                                        |
|      | ⑨画像のサイズ・・・・・・・・・・・・・・・・・・・・・・・・・・・・・・・・・・・・      |
|      | ⑩画像の移動・・・・・・・・・・・・117                            |
|      | ⑪図のスタイル・・・・・・・・・・・・・・・・・・・・・・・・・・・・・・・・118       |
| 9章-1 | 運動会プログラムを作ろう①                                    |
|      | ①表の挿入                                            |
|      | ②表内の入力                                           |
|      | ③表全体の選択                                          |
|      | ④表の書式設定                                          |
|      | ⑤行の選択                                            |
|      | ⑥行の削除                                            |
|      | ⑦行の挿入                                            |
|      | ⑧列の挿入                                            |
|      | ⑨列の削除                                            |
|      | ⑩列幅                                              |
|      | ⑪行の高さ                                            |
|      | 迎表のサイズ・・・・・・・・・・・・・・・・・・・・・・・・・・・・・・・・・134       |
|      | ⑬列の選択                                            |
|      | ⑭表内の文字配置                                         |
|      | ⑤複数セルの選択                                         |
|      | ⑯セルの結合                                           |
|      | ⑰セルの塗りつぶし                                        |

| 9章-2 | 運動会プログラムを作ろう②                                       |
|------|-----------------------------------------------------|
|      | ①セルの分割                                              |
|      | ②罫線を引く                                              |
|      | ③表の移動・・・・・・ 147                                     |
|      | ④ページ罫線                                              |
| 10章  | 遠足アンケートを作ろう・・・・・・・・・・・・・・・・・・・・・・・・・・・・・・・152       |
|      | ①ページ設定と書式設定・・・・・・・・・・・・・・・・・・・・・・・・・・・・・・・・・・152    |
|      | ②表のスタイル                                             |
|      | ③列幅の調整                                              |
|      | ④罫線の色                                               |
|      | ⑤罫線の太さ・・・・・・・・・・・・・・・・・・・・・・・・161                   |
|      | ⑥罫線の種類                                              |
|      | ⑦1 つのセルの罫線の種類を変更する                                  |
|      | ⑧文字の均等割り付け                                          |
|      | ⑨段落罫線                                               |
|      | ⑩ワードアートの塗りつぶし                                       |
|      | ⑪ワードアートの輪郭の色と太さ・・・・・・・・・・・・・・・・・・・・・・・・・・・・・・・・・・・・ |
| さくいん |                                                     |

- ◆「やさしくマスター ワード入門 2019」は、独立の出版物であり、マイクロソフトコーポレー ションと提携しているものではなく、また、マイクロソフトコーポレーションが許諾、後援、その他の承認をするものではありません。
- ◆ Microsoft、Windows、Windows 10、Word、Excel は、Microsoft Corporation の米国および その他の国における登録商標または商標です。
- ◆ その他、記載されている会社名および製品名は、各社の登録商標または商標です。
- ◆ 本文中では、TM、®は省略しています。
- ◆ 本文および練習問題、データファイルで使用している個人名、団体名、商品名などはすべて架空のものです。実在するものとは一切関係がありません。

3章-2 案内文を作ろう①

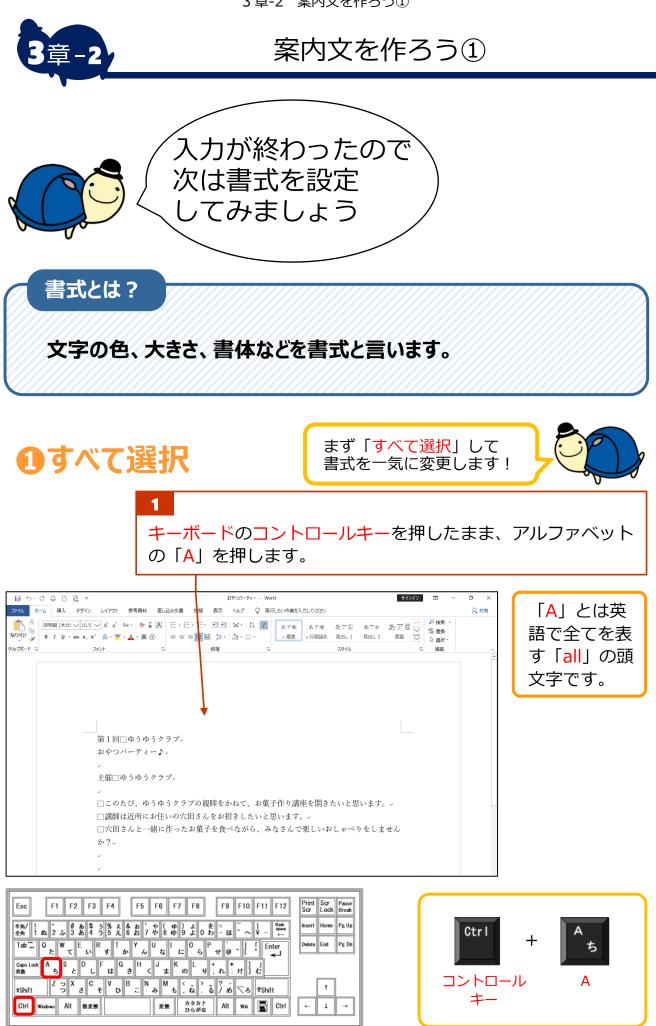

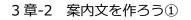

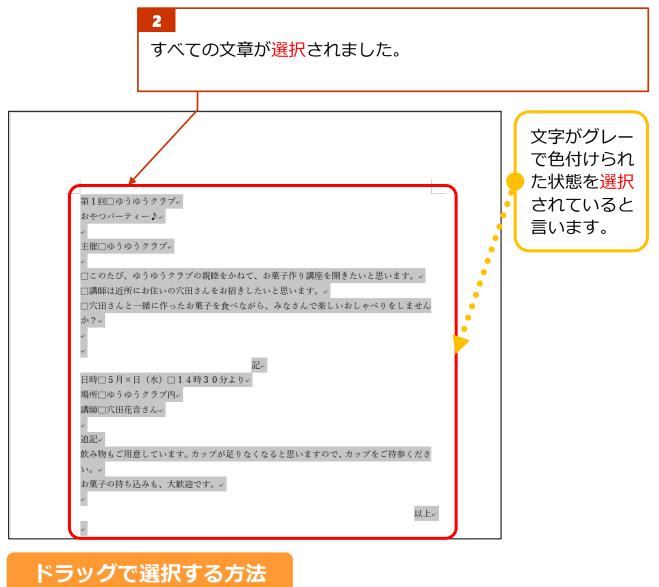

| 1 ポイント<br>第1回□ゆうゆうクラブ・<br>お、マバーティー♪。<br>主催□ゆうでうクラブ。                                                                                                    | ポイントと<br>は、マウスを<br>目的箇所に重<br>ねる操作を言<br>います。 |
|----------------------------------------------------------------------------------------------------|---------------------------------------------|
| <ul> <li>□このたび、ゆうゆうクラブの親睦をかねて、お菓子作り講座を開きたいと思います。</li> <li>□講師は近所にお住いい穴田さんをお招きしたいと思います。</li> <li>□穴田さんと一緒に作った、菓子を食べながら、みなさんで楽しいおしゃべりをしませんか?</li> <li>□</li> <li>□<td></td></li></ul> |                                             |
| 日時□5月×日(水)□14時30分より。<br>場所□ゆうゆうクラブ内。<br>講師□穴田花音さん。<br>*<br>追記。<br>飲み物もご用意しています。カップが足りなくなると思いますので、ケップをご持参くださ<br>い。。<br>*<br>お菓子の持ち込みも、大歓迎です。。<br>*                                                                                                    | 3 マウスを離す<br>以上(                             |

3章-2 案内文を作ろう①

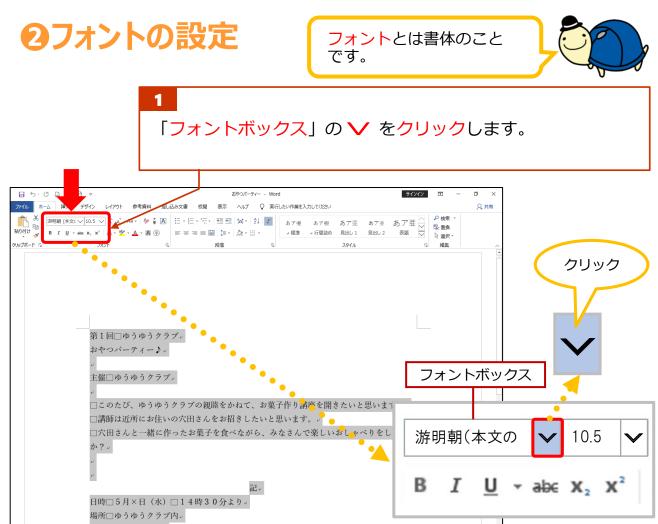

|                                                                    | 2<br>フォントの一覧が表示されます。           | 2                        |     |
|--------------------------------------------------------------------|--------------------------------|--------------------------|-----|
|                                                                    | おやンパーティー - Word                | サインイン Ⅲ — □ ×            |     |
| 77イル ホーム 挿入 デザイン レイアウト 参数数44                                       |                                | ۵.±я<br>テーマのフォント         |     |
| BiD(Ht) <sup>+</sup> <sup>10</sup> テーマのフォント<br>× ✓ 游ゴシック Light 見出し |                                | 游ゴシック Light              | 見出し |
| <sup>クリッノハート S</sup> 游明朝 本文     游ゴシック Light 見出し     游明朝 本文         |                                | 游明朝                      | 本文  |
| 475749 +×<br>最近使用したフォント<br>HG丸ゴ シックM-PRO                           |                                | 游ゴシック Light              | 見出し |
| HGPコシックM<br>BIZ UDPゴシック                                            |                                | 游りシッショー。<br>游明朝          | 本文  |
| メイリオ<br>游明朝                                                        |                                | はけ */1 */1<br>最近使用したフォント | ΦX  |
| HGP <b>創英</b> プレゼンスEB<br>HGJ シックE                                  | フラブ。                           | HG丸ゴ シックM-PRO            |     |
| MS 明朝<br>すべてのフォント<br>Arial Unicode MS                              | ••••••••••••••••••••           |                          |     |
| BIZ UDPゴシック<br>BIZ UDP明朝 Medium                                    | ラブぃ                            | HGPゴシックM                 |     |
| BIZ UDゴシック<br>BIZ UD明朝 Medium                                      | ゆうクラブの親睦をかねて、お菓子作り講座を開きたいと思います | BIZ UDPゴシック              |     |
| <b>НGPコ<sup>*</sup>シックE</b><br>НGPコ <sup>*</sup> シックM              | 主いの穴田さんをお招きしたいと思います。           | メイリオ                     |     |
| HGP教科書体<br>HGP <b>行言体</b>                                          | こ作ったお菓子を食べながら、みなさんで楽しいおしゃべりをし  | 游明朝                      |     |
| HGP創英プレゼンスEB<br>HGP創英角コシックUB                                       |                                | HGP <b>創英</b> プレセンスEB    |     |
| HGP創英角木ッ7 体<br>HGP明朝B                                              |                                | HGゴ シックE                 |     |
| 日時□5月×日                                                            | 記。<br>(水) □14時30分より。           | MS 明朝                    |     |
| 場所□ゆうゆうク                                                           | マラブ内。                          |                          |     |

3章-2 案内文を作ろう①

<sup>えむ ぶ ろ</sup> 「HG 丸ゴシックM-PRO」をクリックします。

3

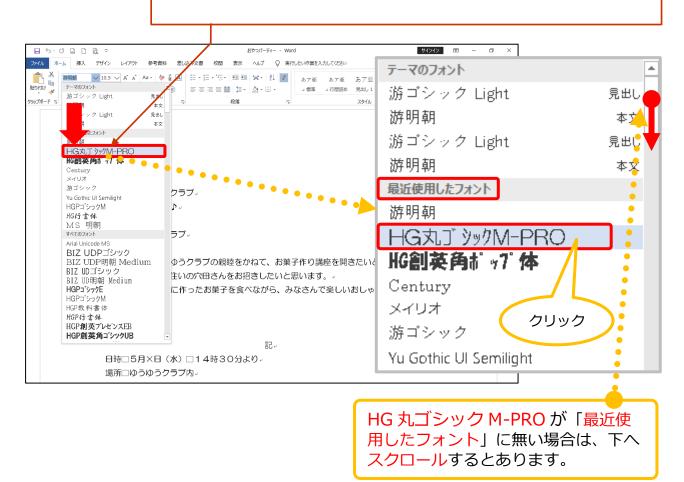

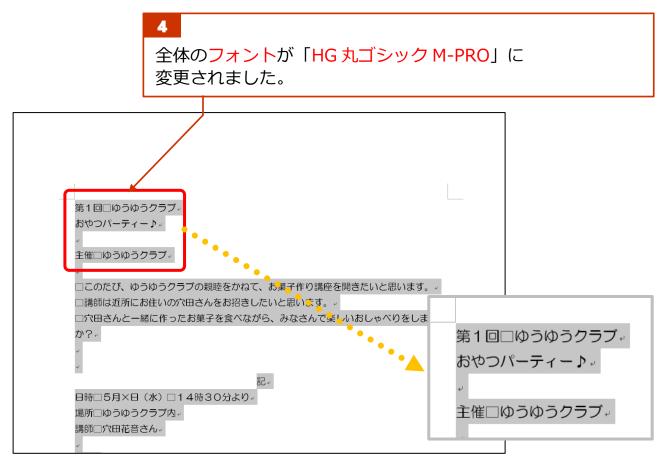

## テキストで使用する主なフォント

テキストで使用する主なフォントは以下の通りです。

| 名前                                 | 特徴                   |
|------------------------------------|----------------------|
| <sup>ゅうみんちょう</sup><br>游明朝          | Office2016 からの初期フォント |
| <sup>えむえすみんちょう</sup><br>MS明朝       | Office2013 までの初期フォント |
| <sup>えいちじーまる</sup><br>HG丸ゴシックM-PRO | 文字の先端が丸い             |
|                                    | お店のポップなどでよく使われる      |
| 日 0 副矢円小ッ % 件                      | 太いフォント               |
| えいちじーぎょうしょたい<br>HG仔書体              | 毛筆で書いたようなフォント        |

その他にも、フォントはたくさんあります。用途に合わせて使い分けましょう。

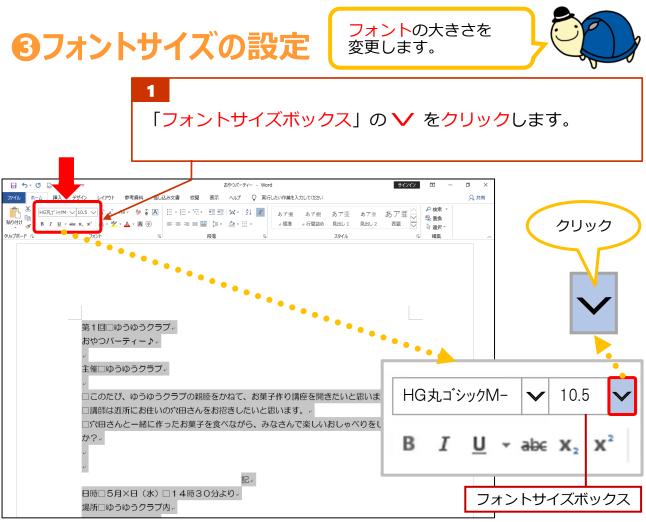